## 【1】指定服务器开通站点

同一条线路下有多个主机服务器,如何指定优先开通某台服务器

在【后台】-【系统】-【全局设置】-【产品】中设置下虚拟主机开通顺序为按顺序开通

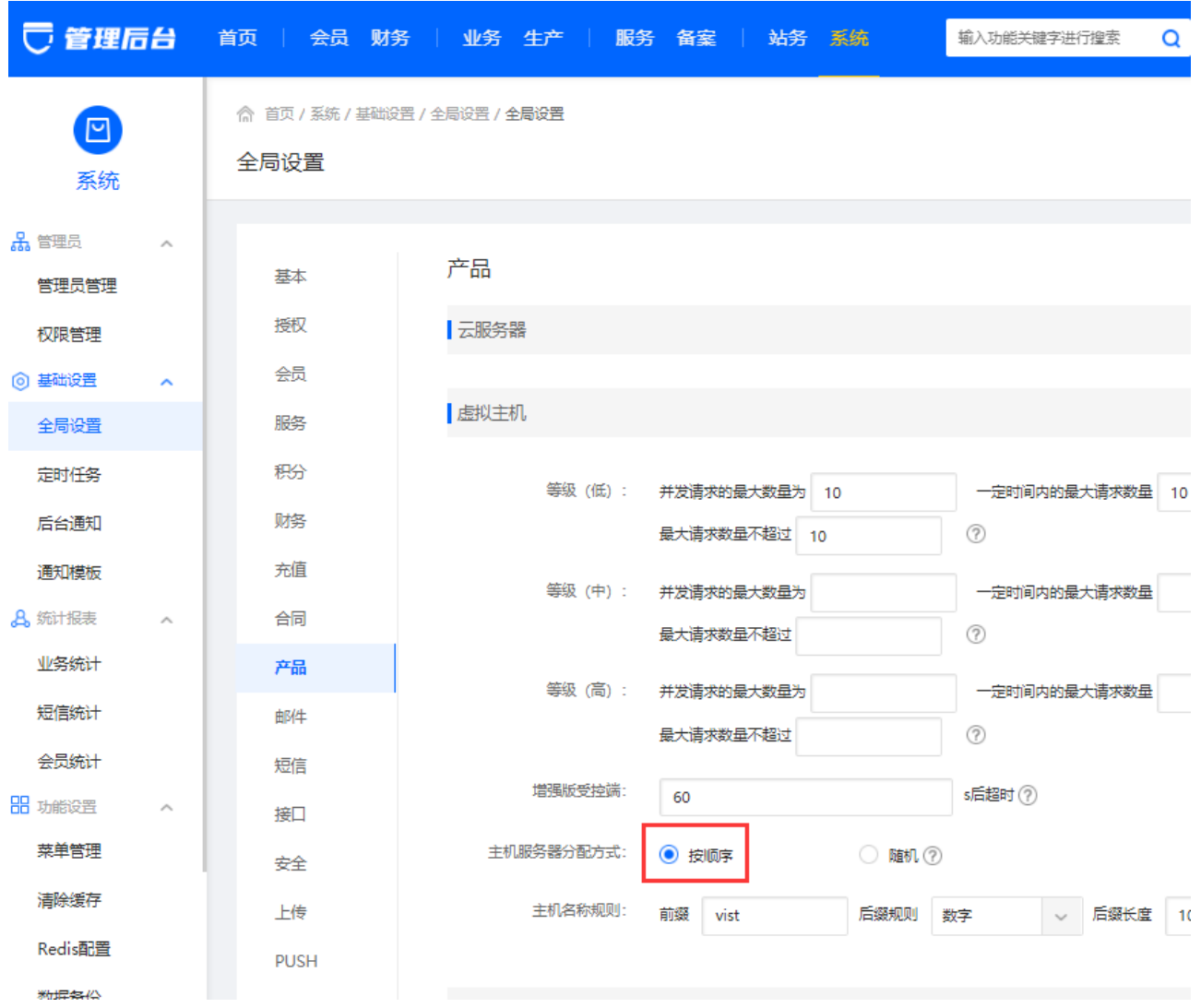

设置好后在【后台】-【生产】-【主机服务器】中设置下排序,排序靠前的优先开通站点

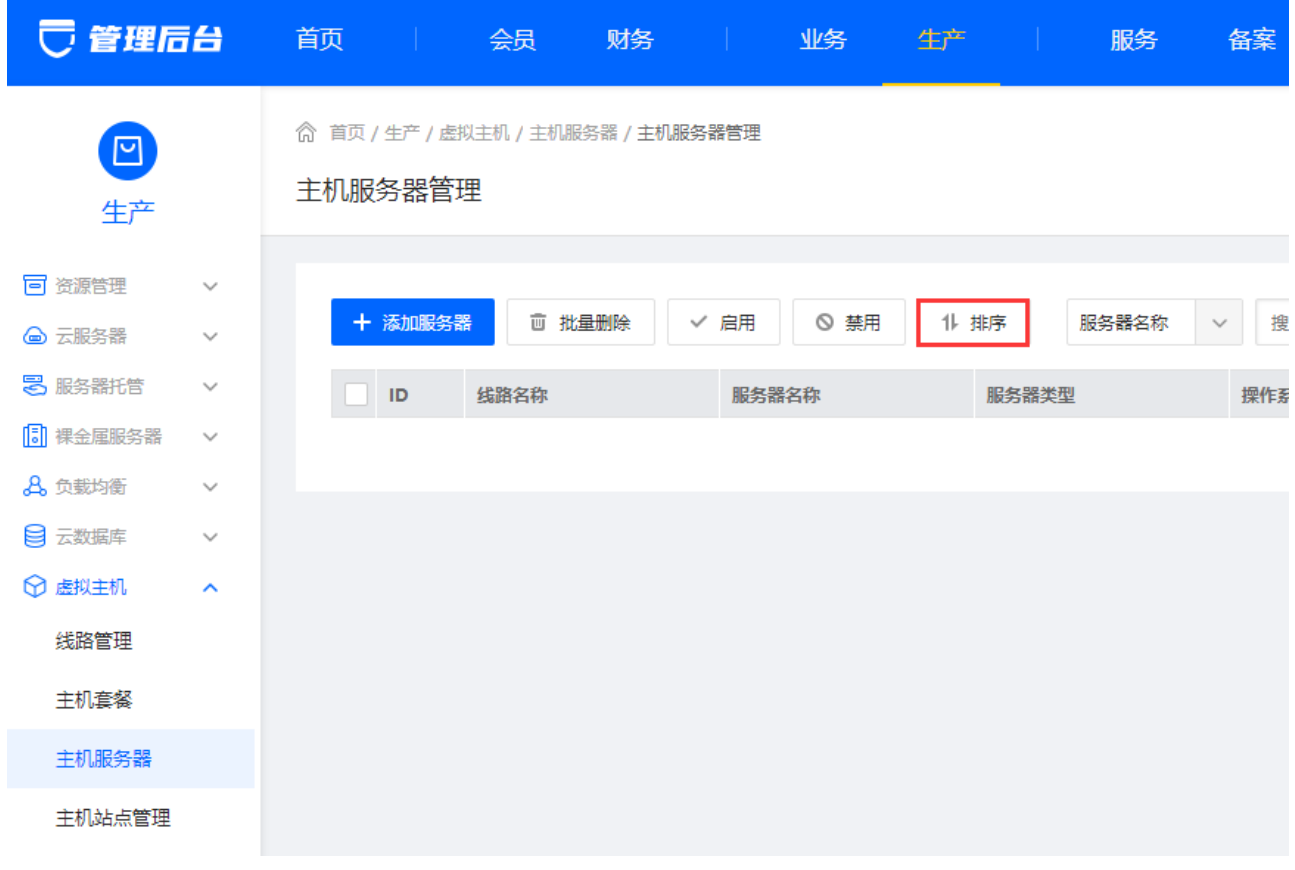

排序靠前的主机服务器,用户在开通的站点就会开通到排序靠前的主机服务器

## 【2】管理员后台开通站点

管理员可以在后台开通指定服务器开通站点

位置:【后台】-【业务】-【虚拟主机】-【业务列表】-【业务开通】中可以指定主机服务器开通

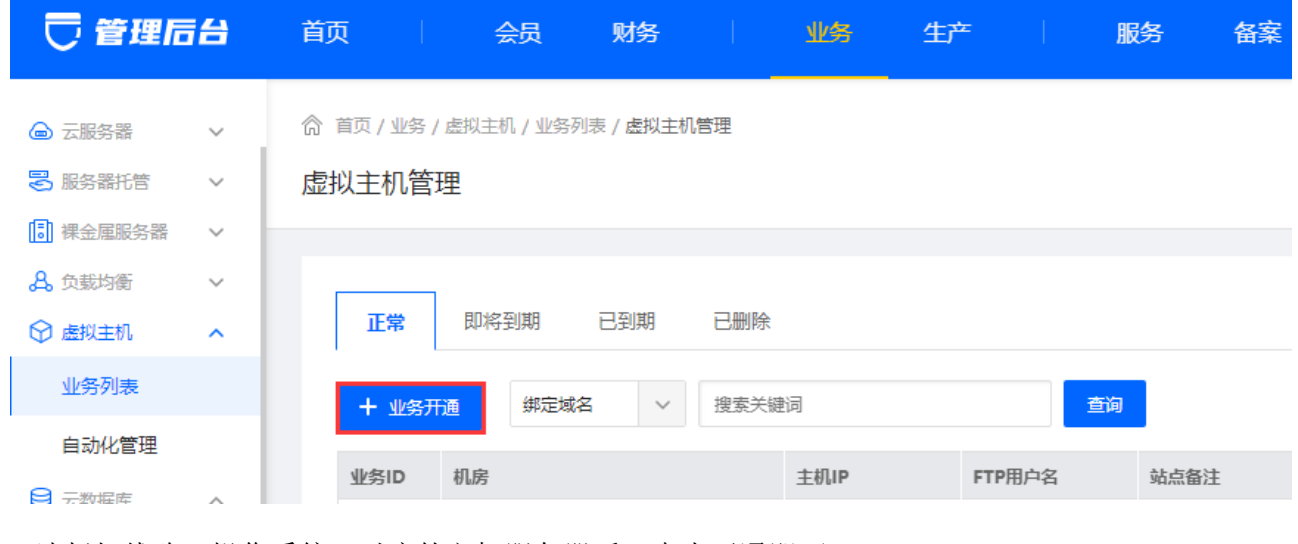

选择好线路、操作系统、对应的主机服务器后,点击开通即可

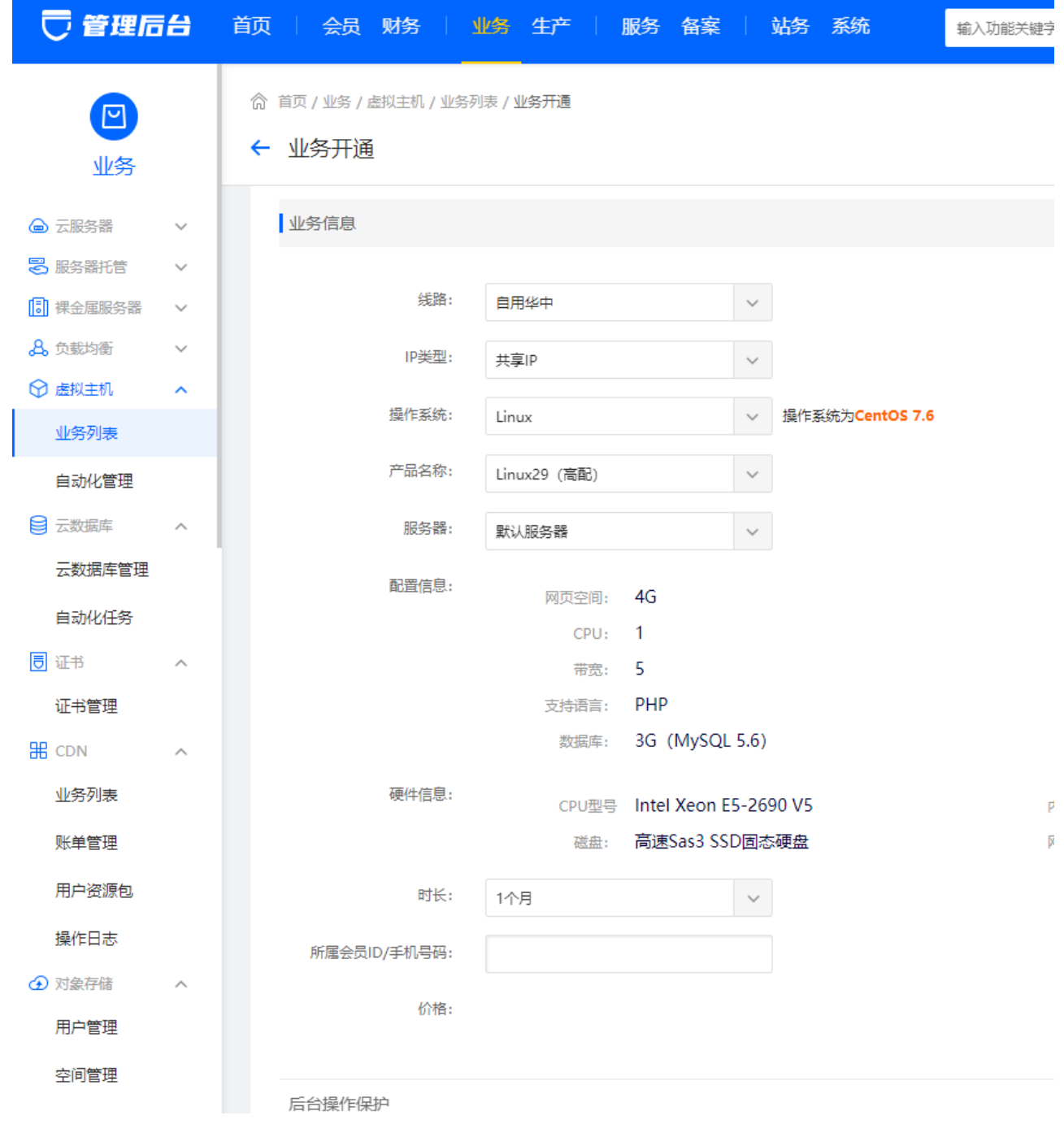